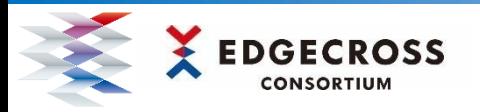

## **サンプルソフトウェアを使ってみませんか?**

## **ダウンロードはこちらをクリック**

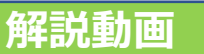

**[装置の動作状況をグラフやメーターで表示する画面を作れます。](https://www.marketplace.edgecross.org/product-detail/00000183) (ダッシュボードサンプル for Edgecross)**

## **[装置が持っている現在値を自席のパソコンで確認できます。](https://www.marketplace.edgecross.org/product-detail/00000276) (マネジメントシェルビューア)**

**解説動画はこちらをクリック**

**[解説動画](https://www.edgecross.org/ja/dounyu_kentou/images/tech_guide/マネジメントシェルビューア.mp4)**

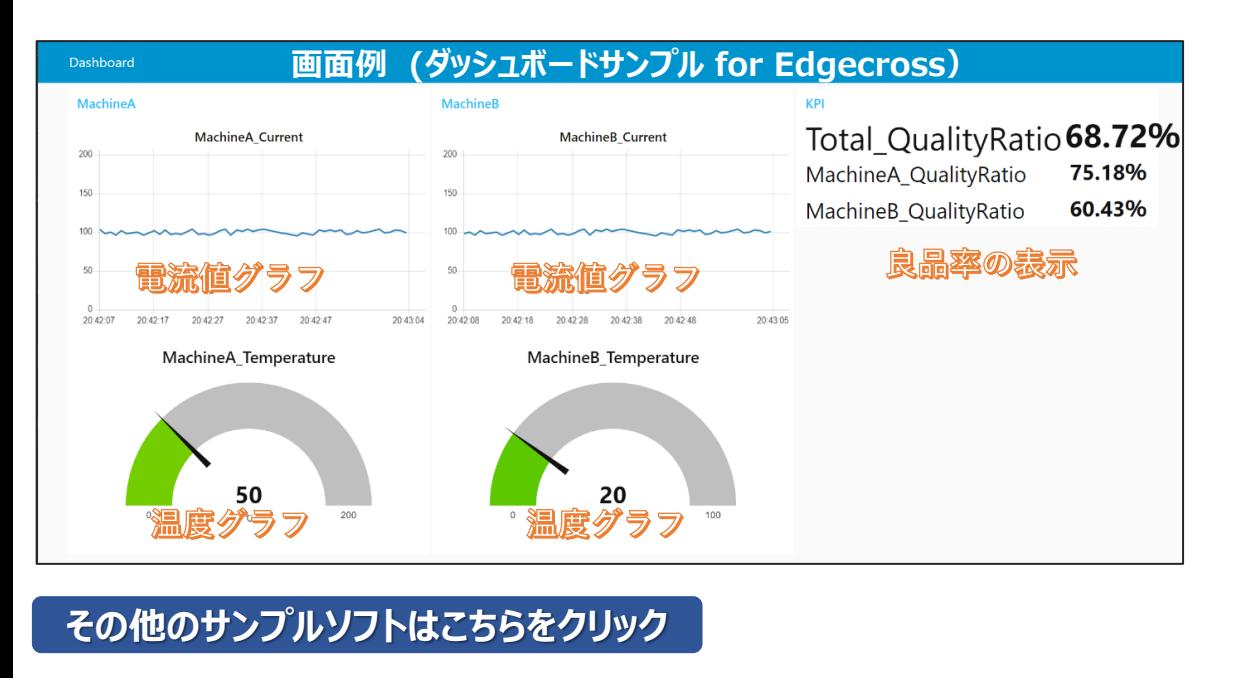

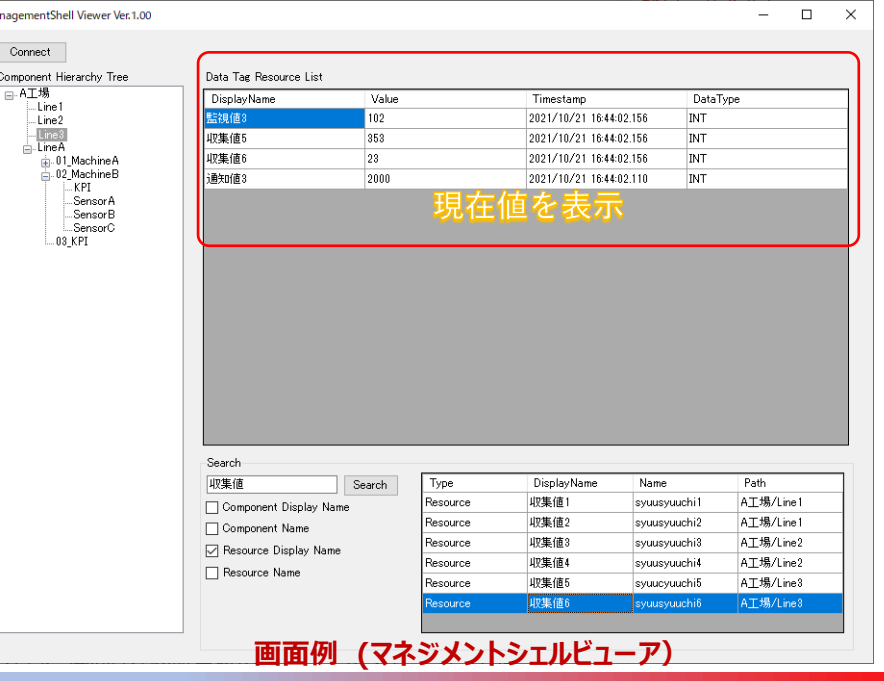